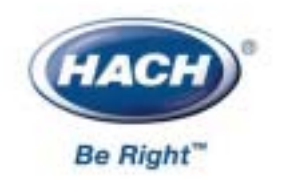

26197-18

# BODTrak<sup>TM</sup> 仪 器 说 明 书

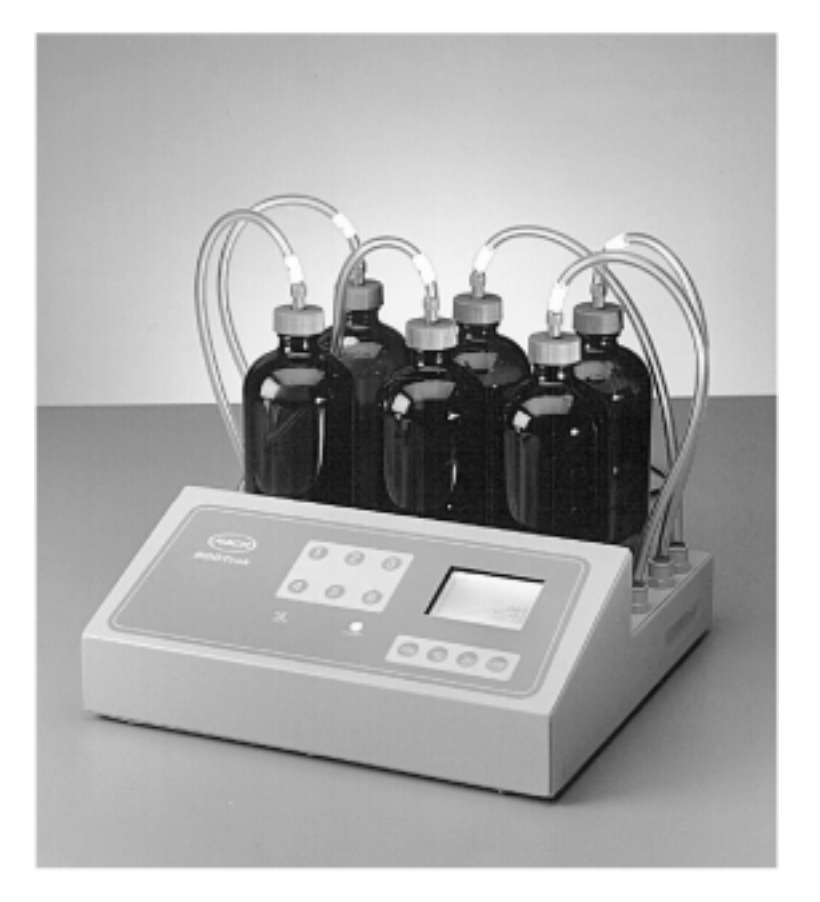

© 哈希公司,2000.保留所有权利.

<span id="page-2-0"></span>哈希公司证明本仪器在出厂前经过了彻底的测试和审查,发 现其符合公司公布的详细规格。

BODTrak<sup>™</sup>测量仪已经过测试,证明其符合下列的仪器标准:

**FCC 15 B** A 支持性 的测试记录是Intellistor完成的,认证工作是由哈希公司完 成的。

**IECS-003: A 类限值:** 支持

性的测试记录是由Intellistor完成的,认证工作是由哈希公 司完成的。

**EN 55011/CISPR 11 EMI**  $\cdot$  **B**" 89/336/EEC **EMC**:支持性的测试记录是由Intellistor完成的,认证工作 是由哈希公司完成的。

**EN 50082-1** 89/336/EEC EMC 支持性 的测试记录以及认证工作是由哈希公司完成的。标准包 括: IEC 801-2和 EN 61000-4-2(ESD) IEC 801-3和 EN V 50140(RF & EM 电磁场) IEC 801-4和 EN 61000-4-4(快速瞬变值) EN 61000-4-5 (脉冲)

#### 无线电频率干扰

"因为本数字设备发出无线电噪声已根据加拿大通信部的无 线电干扰规定进行过测定,所以本数字设备不会超过A类限 值。"

### 证明,继续

该设备遵照FCC 规定中第15 部分的要求,其操作服从下面两 个条件:

(1)这个设备不能够引起有害的干扰,并且(2)这个设备 必须能够耐受其所受到的任何干扰,包括可能会引起不当操 作的干扰。

### 警告

#### 针对该设备所进行的任何未得到认证方明确批准的更改或者 修改都将意味着废止了用户对该仪器的操作授权。

注意:本设备已经经过测试,证明其符合条例*FCC* 规定中第 *15* 部分*A* 类数字设备的限值。设计这些限值是为了提供一个 合理的保护以避免该设备作为商业用途时引起有害的干扰。 如果未按照指导手册进行安装和使用,该设备产生、使用以 及能够辐射的无线电频率能量可能会对无线电通讯产生有害 影响。本设备如果安装在居民区可能会引起有害的干扰,在 这种情况下用户将被要求自行付费来消除这种干扰。本设备 必须使用屏蔽缆线,以确保符合FCC A类限值。因为本设备操 作时会产生无线频率能量,可能会对收音机和电视机的接收 产生干扰。下列降低干扰问题的技术可以很容易地被使用。

- 从*BODTrak* 仪上断开其外部电源来验证仪器是否是干扰 源。
- 如果*BODTrak* 仪与另一设备使用同一电源插座而引起 干扰,请试用另一电源插座。
- 让*BODTrak* 仪及其电源远离受到干扰的设备。
- 为受到干扰的设备重新配置接收天线。
- 考虑将上述方法同时使用。

# 且录

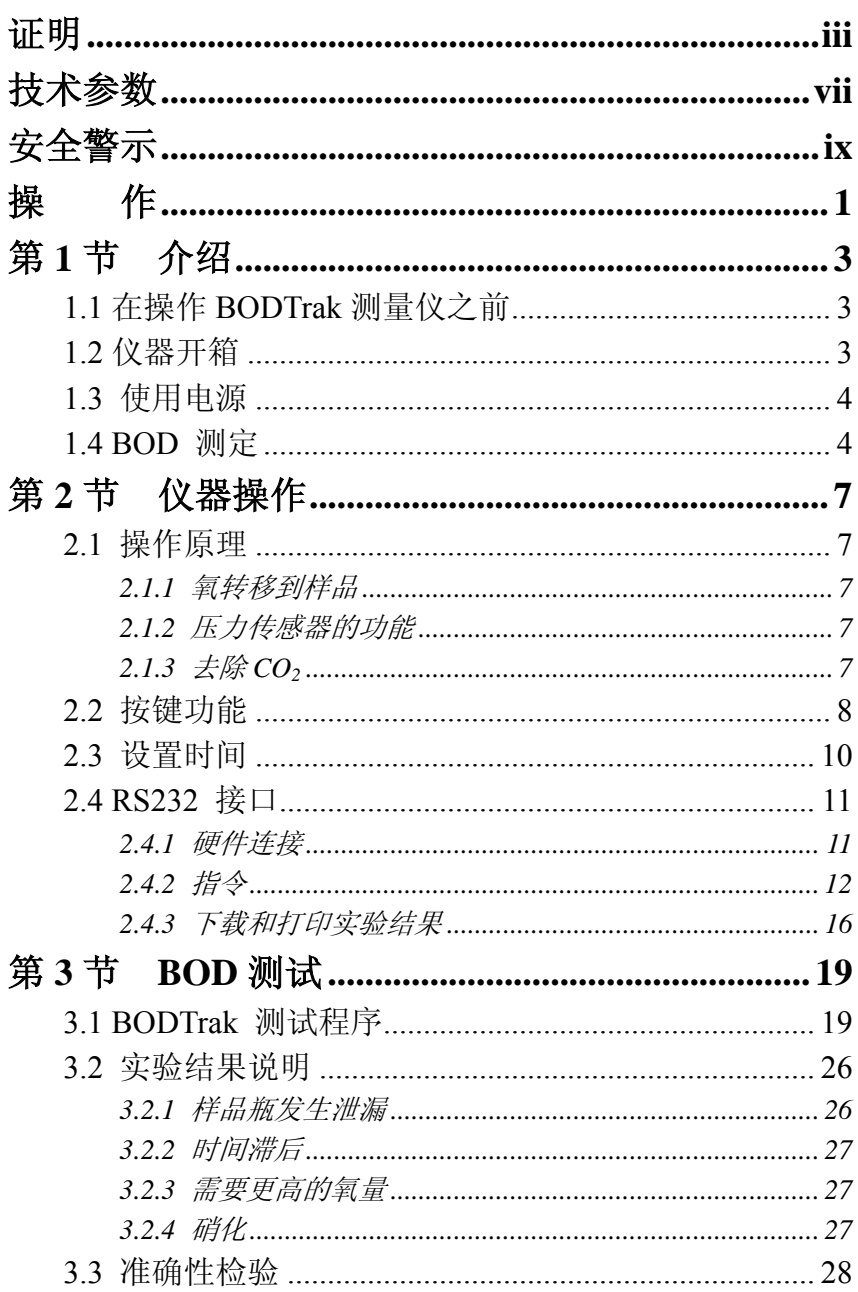

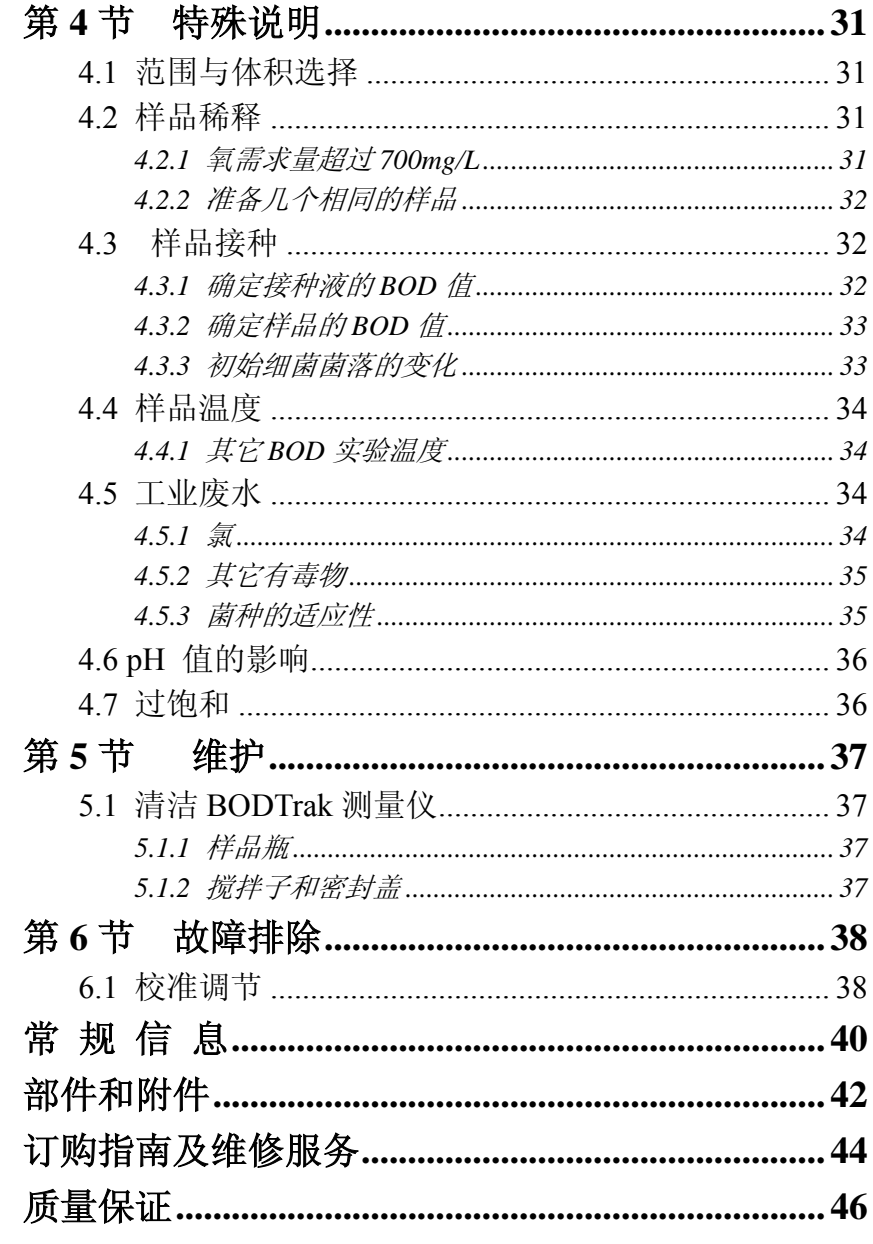

<span id="page-6-0"></span>可选择, 0-35, 0-70, 0-350, 和 0-700mg/L

33×30.5×12.7 厘米(13×12×5 英寸)

输入-115/230V (交流), 50/60Hz

输出-20.5VRMS

经 UL, CSA, 和 TUV 认证

六瓶, 473mL

- 运输重量:9 磅
- 工作温度:20℃(68℉)
- 储存温度:低于 40℃(104℉)

<span id="page-8-0"></span>在开箱、安装或操作仪器之前请阅读本手册的全部内容,特 别要注意所有的危险警示和注意事项。如果不这样做可能会 对操作者导致严重的人身伤害或对仪器造成损坏。

如果存在多种危险,本手册将对应其最大危害程度分别使用 指示性的词汇。

### 危险(*DANGER*)

#### WARNING

### 表示潜在的能导致死亡或严重伤害或设备严重损坏的危险情 况。

小心(*CAUTION*)

#### 注意(*NOTE*)

#### 将(*SHALL*)

应该(*SHOULD*)

<span id="page-10-0"></span>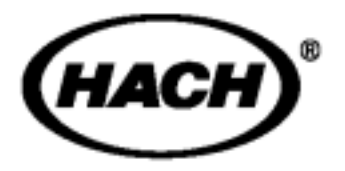

 $MSDS$ 

### 1.1 **BODTrak**

<span id="page-12-0"></span>第 **1** 节介绍

在开箱、安装或操作 BODTrak 测量仪之前请阅读本手册的全 部内容。查看仪器上的所有标志和标签,特别要注意所有的 危险警示(WARING)和注意事项(NOTE)。

### $1.2$

当从航运集装箱内卸下 BODTrak 测量仪及其附件时,检查在 运输中可能损坏的每一项。BODTrak 测量的包装箱内包括:

- · BODTrak 测量仪
- · 六个密封盖

包装箱内 BODTrak 测量仪附件包括:

- · 六个琥珀色样品瓶
- · 六个磁力搅拌子
- · 聚乙烯漏斗
- · 电源-可在 115V 或 230V 之间转换
- · 活塞润滑剂
- · 一个营养缓冲液粉末包
- · 一个氢氧化锂粉末包
- · 电源线,115 和 230V

如果有任何物品丢失或损坏,请与哈希公司顾客服务部(Hach Customer Service, Loveland, Colorado, 电话 1-800-227-4224) 联系。在美国之外的顾客可与当地哈希公司的办事处或其分

<span id="page-13-0"></span>部联系。

### 1.3

BODTrak 仪配备有一个带 NEMA5-15P 型插头经 UL/CSA 认 证 115V 交流电源线和一个带欧洲型插头的 230V 交流 Harmonized 型电源线。插头为电源供电 IEC 通用连接器提供 交流电源(见 图 1)。运输时,位于电源供电低部的电源供电 开关固定在 115V。如须使用 230V 电源时,可将开关换到 230V 的位置。

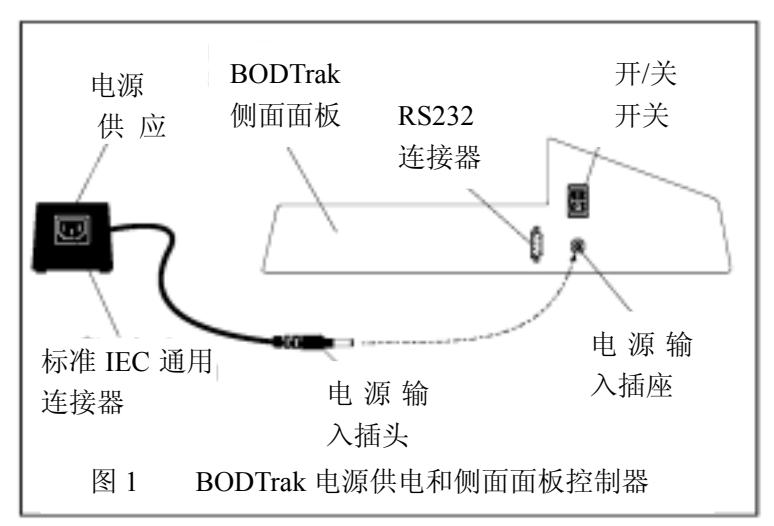

### **1.4 BOD**

生化需氧量(BOD)是在 20℃ (68°F)时规定条件下测定的。 测定时间可以是 5 天、7 天或 90 天以上,依据分析原理而定。 测定结果表示水样中细菌氧化有机物所消耗的氧量。通常是 用来测定污水处理厂的处理负荷和评价污水处理效率。

BOD 测定结果有助于决定氧的总体吸收模式。这可让操作者 评估污水处理厂运行效率和决定正确的处理程序。

BODTrak 法是一种方便且可直接测定 BOD 的方法。因为 BODTrak 测量仪采用物理方法测定实验样品消耗的氧, 所以 没有必要使用复杂的化学分析法。

BODTrak 法优于稀释法的优点如下:

- z 最短的样品准备时间。
- z 减少总的测定时间(无需滴定和稀释)。
- BODTrak 实验容易监测。
- z 样品连续搅拌,并在自然条件下放置。BODTrak 仪测定初 始期在水样上部有一含氧量为 21%的空间。连续搅拌可以 补充水样中的溶解氧。这使 BODTrak 仪测定结果与自然环 境发生情况相似。稀释法不能给水样提供额外的氧;这导 致更高比例氧的消耗,有时可达 89%。
- 在不干扰水样的情况下, 能每天观测到 BOD 值。封闭的 BODTrak 系统的压力变化能在 LCD 屏上以 mg/L 计的图形 方式显示。在一个选定的周期内(5.25,7,或 10.5 天), 系统能提供 480 个均匀分布的数据点。

注意(NOTE): 可以在 5.0 天或 10.0 天时选择手动停止实验, 或者在显示器上转换到(使用箭头(arrow)键)5.0 天或 10.0 天以查阅最终的 BOD 值。如果下载,可以忽略实际在 5.0 天 或 10.0 天收集的最后的数据点(如忽略在 5.25 天时所收集 的最后 23 个数据点)。

- BODTrak 测定法能不断从系统排出 CO2, 以使观察到的压 力差与被利用的氧量成比例。
- 当样品被加热到实验温度时,由于排气而形成的气泡会引 起误差。BODTrak 测量仪会在到达平衡温度后开始实验时 补偿这种误差。

### $2.1$

### **2.1.1** 氧转移到样品

<span id="page-16-0"></span>第 **2** 节仪器操作

将待测水样加入六个琥珀色样品瓶。样品瓶放入仪器中并盖 上密封盖,并通过管道与仪器的压力传感器连接。

在样品瓶中细菌利用氧化瓶中的有机物。样品瓶中水样上面 的空气含 21%的氧气,这可补偿细菌消耗的氧。在实验期间, 每个样品瓶中的搅拌子都连续地旋转。搅拌有助于空气中的 氧转移到水样中,这有利于模仿自然条件。

### **2.1.2** 压力传感器的功能

BODTrak 仪是密封的,以防止外部空气压力变化影响 BOD 读 数。压力传感器用来测定样品瓶中空气压力,当空气压力变 化时,压力变化被转换成以 mg/LBOD 表示。

### **2.1.3 去除 CO2**

当样品中的微生物氧化有机物时会产生二氧化碳(CO2)。CO2 必须从系统中去除,以使测定压力差只与被利用的 O<sub>2</sub> 量成比 例。实验开始前,在每个样品瓶的密封盖中放入的氢氧化锂 晶体就是用来去除二氧化碳的。

不要用别的化合物来替代氢氧化锂。实验表明,别的物质能 吸收湿度或较少的 CO<sub>2</sub>。

### <span id="page-17-0"></span> $2.2$

BODTrak 控制面板(见图 2)包含位于面板中央的通道选择 器、通道选择器右边的显示屏和显示屏下面的控制按键。

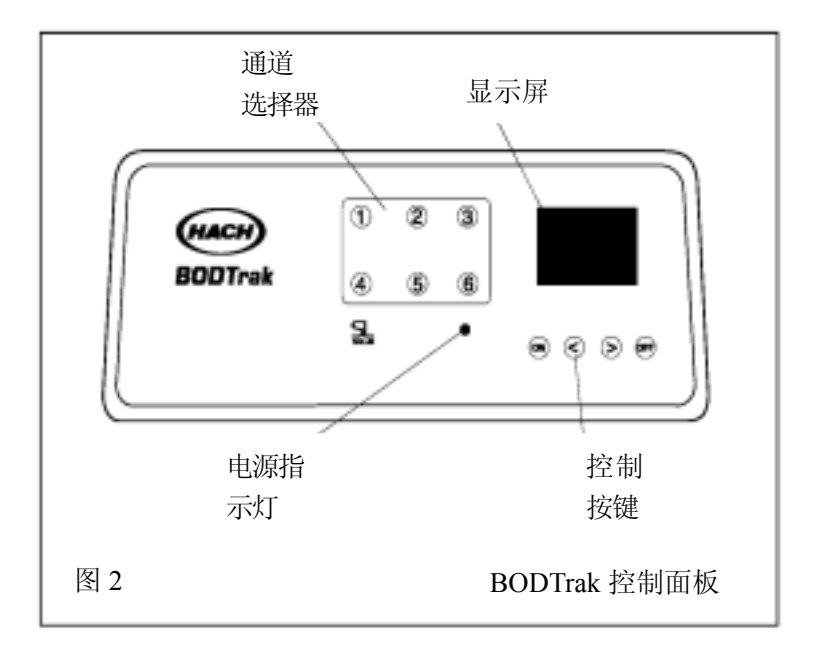

#### 通道选择按键

六个瓶中的任何一个的数据都可以通过按下相应的通道选择 器按键而得到显示。通道按键的序号为1至6,位于仪器控制 面板的中央。

#### 滚动按键

显示屏显示一幅纵轴为 BOD 值和横轴为时间(以天计)的图 形。在操作期间,显示屏显示实验开始日期、运行情况和通 道序号。

按下<(左)或>(右)滚动键(位于控制按键中间)可以在 所选择通道的储存数据间滚动。指针沿着 BOD 曲线移动, 指 示出当前数据点的大致坐标。数据值的时间点和 BOD 值显示 在屏幕的右下方。

无论显示哪一通道,指针总是自动指示在最近采集的数据点。

#### **ON** 按键

为开始进行实验,参照 *3.1* 节 *BODTrak* 实验程序,按如下方 式执行。

- 1. 将待测样品瓶与测量通道的管帽相连,然后拧紧管帽。
- 2. 同时按下并按住<(左)和>(右)滚动键,屏幕上将出现 时间主菜单。按下通道 **6** 键以激活实验时长参数。
- 3. 使用滚动键选择一个 5-, 7-, 或 10-天实验。实验时长显 示在屏幕的底部。
- 4. 按下 **OFF** 键保存选择项并退出菜单。
- 5. 按住 ON 键, 将显示一个用干选择 BOD 范围的菜单。
- *6.* 按下<(左)和>(右)滚动键选择期望的范围。这也初始 化了当前的通道,清除以前储存的所有 BOD 数据,并记 录当前时间为起始时间。关于范围选项的细节,参见 *3.1* 节 *BODTrak* 测试程序。

注意:在没有开始实验离开菜单,请按下 *OFF* 键。

7. 按下并按住 **ON** 键开始测试。屏幕上将显示被选择通道的 空白图。显示屏右下方的状态信号器将为测试的头一个小 时显示 DLY, 在这段时间不采集任何数据。这样可以使仪 器、样品瓶和样品稳定到恒定温度。在测试的头一个小时 后,信号器将显示运行(RUN),表明通道正在开始收集 数据。

#### <span id="page-19-0"></span>**OFF** 键

如果未在设定时间前终止实验,BOD 测试过程将在设定时间 (5.25,7,10.50 天)后自动结束。显示屏右下方的状态信号 器将由运行状态(RUN)转换到结束(END)状态,表示测 试过程的终止。如需手动终止实验,请以下方式操作:

- 1. 按下通道按键终止实验。
- 2. 确定显示屏右下方的通道序号与终止的通道序号一致。
- 3. 按下 **OFF** 键并持续几秒钟直到状态信号器显示结束 (END)。当前的 BOD 数据成为最终的实验值,并且该通 道的数据记录也将终止。BOD 曲线被保留并可访问,直到 该通道进行下一次实验。如果实验时间发生改变,所有通 道将被清除(CLR),数据也将被删除。

一旦终止,对该样品的测试将不能重新开始。必须使用新的 样品,通道参数也必须重新选择。

#### **2.3** 设置时间

设置时间前,所有的通道信号必须显示结束(END)。为调整 时间、日期或实验时间, 应同时按下并按住<(左)和>(右) 滚动键直到显示时间设置菜单。

按下相应的通道按键,选择需要调整的时间参数。见表 1。

| 通道<br>时间参数 |                  |
|------------|------------------|
|            | 月 (1-12)         |
|            | 日期 (1-31)        |
|            | 年 (0-99)         |
|            | 小时 (0-24)        |
|            | 分钟 (0-59)        |
|            | 测试时长 (5, 7, 10天) |

表 1: 设置时间

<span id="page-20-0"></span>使用<(左)和>(右)滚动键将被选参数调整到期望值。 重复上述程序调整其它参数。当所有的时间参数调整完成后, 按下 OFF 键返回正常操作模式。

#### **2.4 RS232**

计算机指令通过 RS232 端口发出, 通过模拟按下前面面板上 的按键实现。按照 14 页表 4 的指令申请储存的数据。然后仪 器将所要求的信息发送给计算机。至于将数据传输到 Epson LQ-570+打印机的指令请参见 *2.4.3* 节下载和打印测试结果。

### **2.4.1** 硬件连接

所有 RS232 连接都是通过位于仪器板左侧(见第 4 页 图 1) 的 I/O 串口进行。将计算机接口缆线的 9 针 D 型连接头与仪 器的 I/O 串口连接, 缆线的另一端与计算机的 I/O 串口连接  $(Com1 \times Com2)$ 。

为设置连接,通信软件的 AUTOEXEC.BAT 文档可能需要增 加一指令行。如是这样,增加下面的指令:

MODE COMn, 9600, N, 8, 1

这里的 n 是指端口序号 1 或 2。

BODTrak 仪器是按数据通信设备(DCE)的规定进行连线的, 以 8 位数据位 9600 波特的速度传输,没有奇偶位,有一位终 止位。需要的缆线的插脚引线见表 2 和表 3。接收设备(计算 机和打印机)必须连续以 9600 波特的速度接收数据,否则, 一些字符在长时间的传输过程可能会丢失。

注意:为满足无线电频率发射要求,强制使用特殊缆线或同 等的屏蔽缆线。

<span id="page-21-0"></span>1,6,和 8 针在内部是与 4 针相连,所以无论业主在任何时 候要求 DTR 输出, 所有的控制输出端都是可用的。

| BODTrak 9 针 |            | 计算机 9针   |            |
|-------------|------------|----------|------------|
| 连接端口, 插座    |            | 连接端口, 插座 |            |
| 针           | 信号名称       | 针        | 信号名称       |
|             | <b>DCD</b> |          | <b>DCD</b> |
| 2           | <b>TXD</b> | 2        | <b>RXD</b> |
| 3           | <b>RXD</b> | 3        | <b>TXD</b> |
|             | <b>DSR</b> | 4        | <b>DTR</b> |
| 5           | <b>GND</b> | 5        | <b>GND</b> |
| 6           | <b>DTR</b> | 6        | <b>DSR</b> |
|             | 不使用        |          | <b>RTS</b> |
| 8           | <b>RTS</b> | 8        | <b>CTS</b> |
| 9           | 、使用        | 9        | <b>RI</b>  |

表 **2**:连接 **BODTrak** 和计算机的缆线

### 表 **3** 连接 **BODTrak** 和系列打印机的缆线

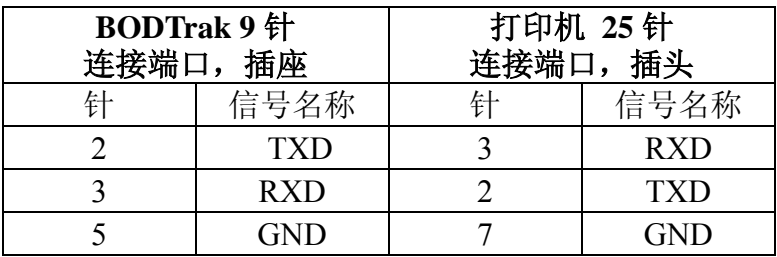

\* Epson LQ-570+ (产品编目:48236-00)

### **2.4.2** 指令

BODTrak 的操作使用计算机指令进行控制,在测试期间,可 在任何时间向仪器发出指令。指令由一组两个或多个 ASCII 字符和一个回车指令组成。当仪器接收到指令时,每一个指 令(比如选择一个通道)都将执行一个简单的动作。然后仪 器发出一个回车指令和换行以显示完成。

询问指令,如 Sx、GC 和 GA,在最后发出回车指令和换行前 将用另外的字符作出响应。

#### 一般规定:

- · 以 S 开头的指令为设置条件指令且常接一个数字参数。
- · 以 G 开头的指令为询问指令。
- · 指令内没有空格。
- · 所有指令以回车结束。
- · 除以 S 和 G 开头的指令外,指令字母区分大小写。
- · 仪器发出回车指令,然后换行表示准备接受新的指令。

### 指令概述

表 4 介绍了 RS232 的指令。符号 x, xx<sup>\*</sup>, 或 xxx 表示数字参 数的最大位数。

| 指令                                            | 功能                                                                                                    |
|-----------------------------------------------|----------------------------------------------------------------------------------------------------|
| <b>GT</b>                                     | 初始化所有的日期/时间, 注册当前值并返回当前<br>值。改变任何日期或时间前执行该指令。                                                                                  |
| <b>SYxx</b>                                   | 设定当前年份,1 或 2 位数值 xx。                                                                                                    |
| <b>SMxx</b>                                   | 设定当前月份, 1 或 2 位数值 xx。                                                                                                    |
| <b>SDxx</b>                                   | 设定当前日期, 1 或 2 位数值 xx。                                                                                                    |
| <b>Shxx</b>                                   | 设定当前时钟, 1 或 2 位数值 xx。                                                                                                    |
| Smxx                                          | 设定当前分钟,1 或 2 位数值 xx。                                                                                                    |
| $\overline{\text{SL}}$ $\overline{\text{XX}}$ | 通过改变实验时间重新设置所有通道为 CLR(清<br>零)状态。只有当所有通道处于 END (结束) 状态<br>时才能执行该功能。SL10 和 SL7 分别对应一个 10<br>天或 7 天的实验时间。任何别的数字都对应一个 5<br>天的实验时间。 |
| <b>GL</b>                                     | 返回实验时间                                                                                                    |
| <b>ST</b>                                     | 储存当前时间注册值。<br>在时间被设定为期望值后, 发出该指令储存当前<br>值。                                                                                     |
| $S_{X}$                                       | 设定通道 x 为当前值。将显示通道 x 的数据。                                                                                                    |

表 4:指令概述

ж符号 xx 表示单一数字值可输入为 x 或 0x(如:7 或 07)。

### 表 4: 指令概述(继续)

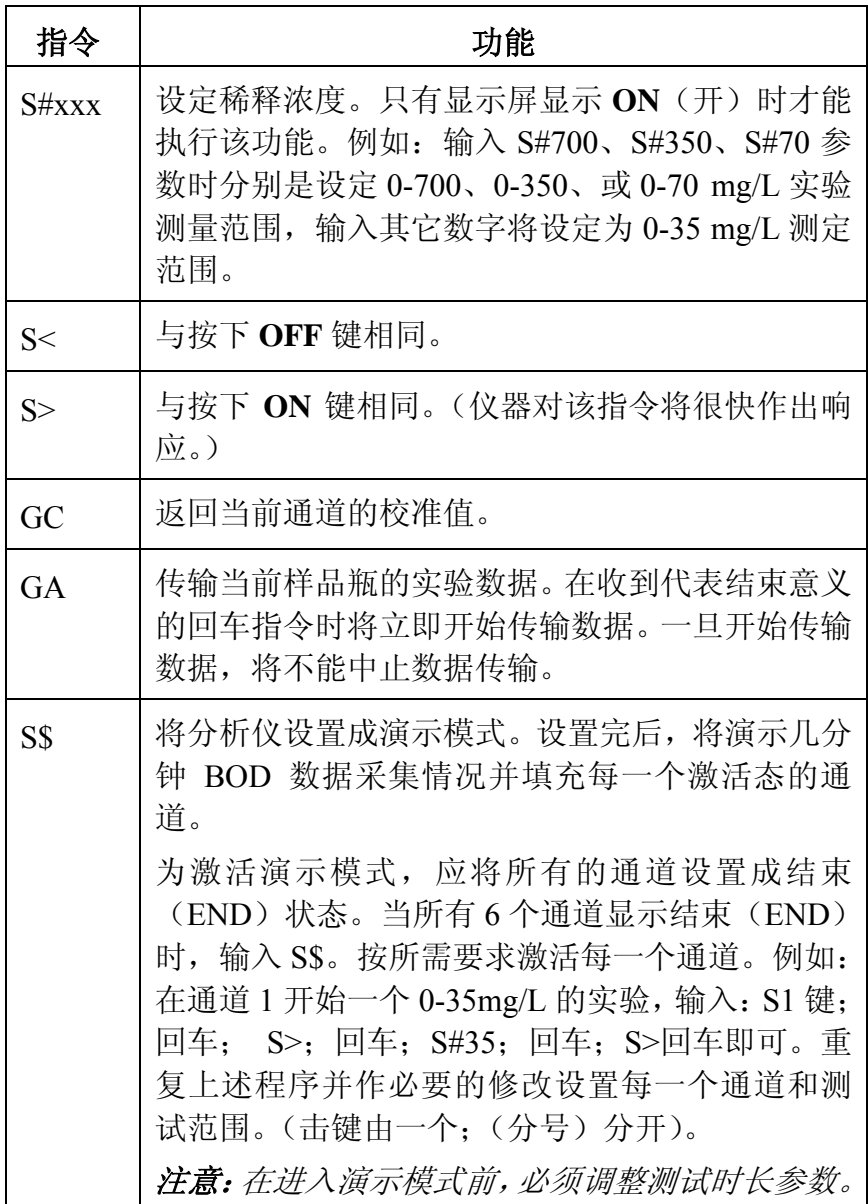

### <span id="page-25-0"></span>**2.4.3** 下载和打印实验结果

#### 下载实验结果

通过输入合适的设定通道指令选择通道将实验结果从 BODTraK 测量仪下载到计算机。例如,希望从通道 1 下载数 据,输入 S1 和回车, 然后输入 GA, 再回车。如信息未下载, 按如下方式调整通迅软件设置(黑体字为主标题,斜体字为 次标题):

#### 设置:

- *终端仿真* 洗择 "VT-100"
- 终端参数选择 选择"自动换行"; "语音""80 栏"; "block"和"blink"(指针);"Fixedsys 15"(字体);"None" (翻译): "显示滚动条": "使用 Windows 下的功能, 箭头, 和控制键": "399"(缓冲区行数)。

注意:确信检查终端参数选择的"进站"和"出站"以建立 计算机/BODTrak 之间的连接。然后返回"设置-终端参数选 择",通信建立后,无须检查"进站"和"出站"。

- 文本传输 选择"标准流控制"
- *二进制传输 -* 选择"XModem/CRC"
- *通信* 选择 "9600"(波特速率); "8"(数据位); "None" (奇偶位);"None"(流量控制);"Com 1"和"Com 2"(连 接端口); "1"(终止位)

#### 传输:

• *接收文本文件* - 直接选择文件名

#### 数据格式

当下载测试结果数组时,将不间断传输来自实验的所有数据 和一个回车。接收装置也必须以 9600 波特的速度不间断地接 收这些数据。没有命令来终止这些数据流。

图 *3* 显示通道序号,起始日期,起始时间,和下载数据的格 式。BOD 值以 mg/L 表示。只有第一个数据点和 480 个均匀 间隔点的最大值显示在这个例子中。每一行都以回车和换行 结束。以显示"实验运行结束"和一个美元符号(\$)表示数 据流结束。

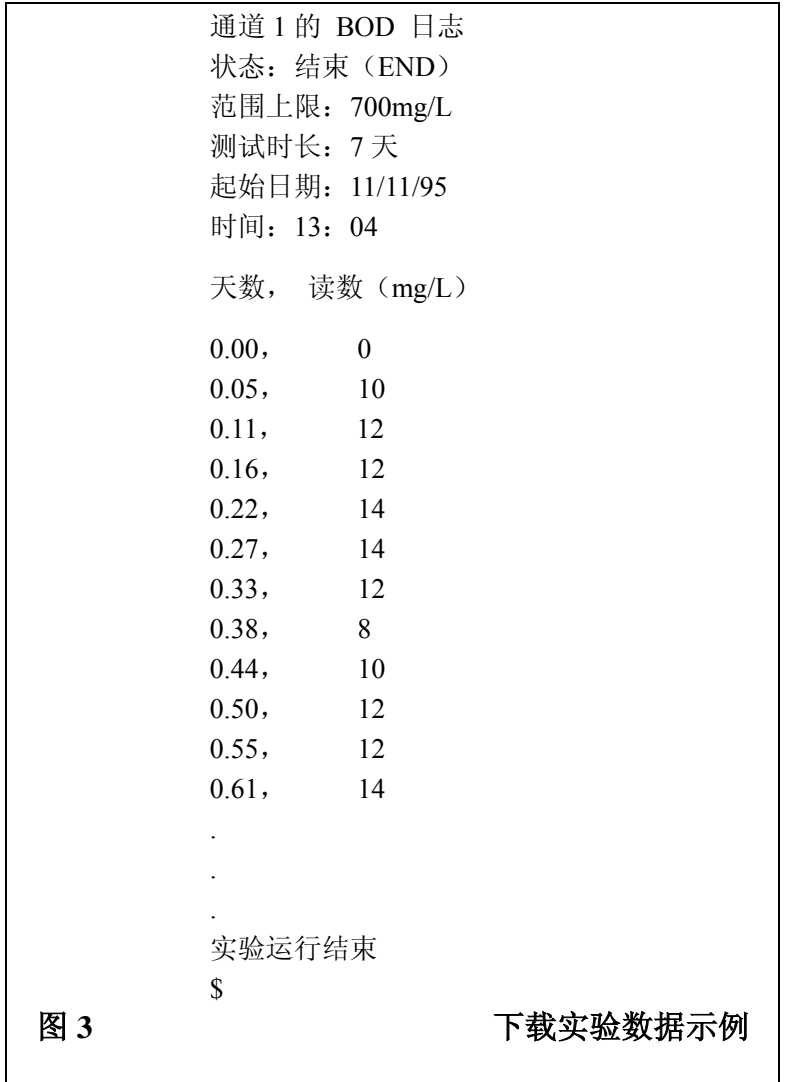

如在实验开始时观察到较小的负 BOD 值,请参见第 *6* 节 故 障检修。

#### 打印测试结果

按下并按住合适的通道序号键持续几秒钟,将实验结果从 BODTrak 测量仪传输到 Epson LQ-570+ 打印机。打印机将打 印被删减了的图形(127 个数据点)。这能在实验中的任何时 间执行。

# <span id="page-28-0"></span>**3.1 BODTrak**

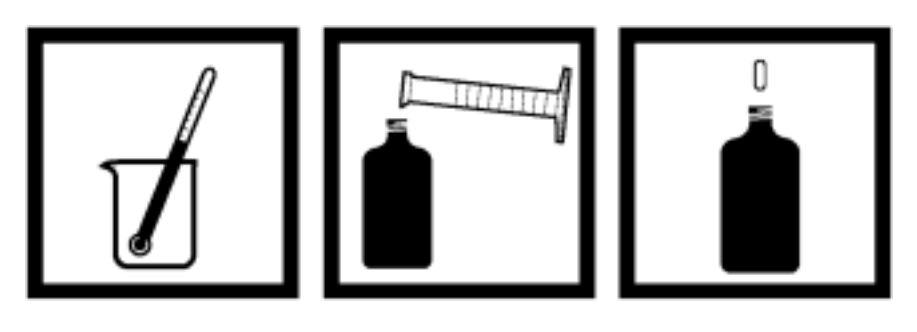

1. 加热或冷却 样品至实验温 度(一般为 20 ℃,68℉),温 度波动范围在 ±2℃之内。

2. 用一个干净的 量筒量取准确体 积的样品加入 BODTrak 测量仪 的样品瓶中(见表 5)。关于 BOD 范 围选择的详细情 况见 *4.2* 节 样品 稀释。

3. 在每个样品 瓶中放入一个 3.8 厘米(1.5 英 寸)的磁力搅拌 子。

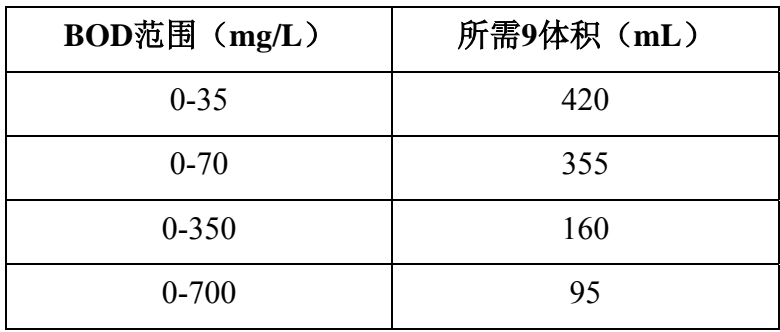

#### 表**5**:样品体积的选择

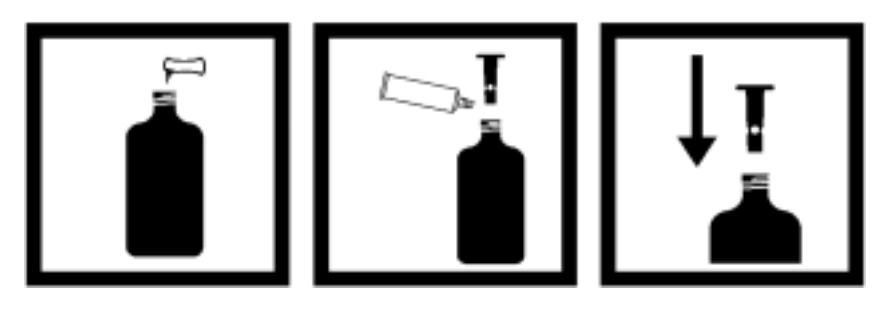

4. 每个样品瓶 中均加入一包 BOD 营养缓冲 粉末,以利于细 菌生长。

5. 在每一个样 品瓶的密封口 和每一个密封 盖的上部都涂 上活塞润滑剂。

6. 将密封盖塞 入样品瓶的瓶 颈。

注意:步骤 *4* 是 可选择的。如果 是模仿原始样 品特征,则不必 加 *BOD* 营养缓 冲粉末

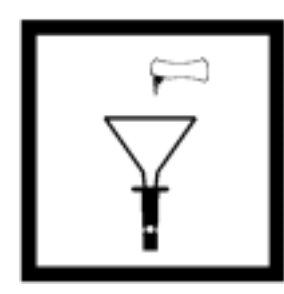

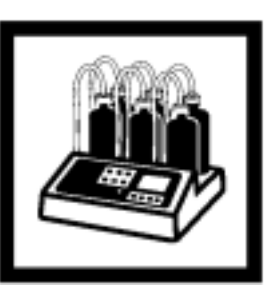

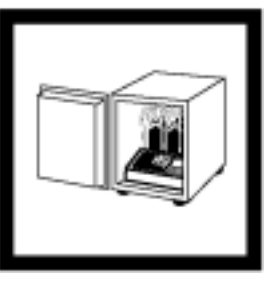

7.利用漏斗向每 一个密封盖内 加入一包氢氧 化锂粉末。避免 氢氧化锂颗粒 进入样品。如果 发生氢氧化锂 颗粒进入样品 的情况,应倒掉 样品并重新准 备新样品。

8. 将样品瓶放 置 在 BODTrak 测量仪的底盘 上。并将样品瓶 与合适的管道 相连,拧紧管 帽。每一根管都 标记上通道序 号,通道序号设 置显示在控制 面板上。

9. 将仪器放入 恒温箱中。

注意:美国公众 健康协会推荐 *BOD* 实验的溶 液保温温度为 *20* ± <sup>1</sup> ℃ ( *68* ℉)。根据样品 体积将恒温箱 的温度调整到 合适的温度。该 温度值随恒温 箱的循环状态 不同而不同。

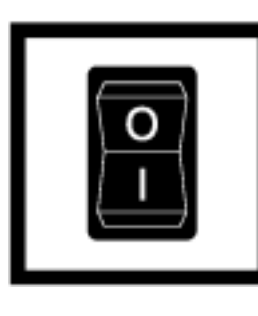

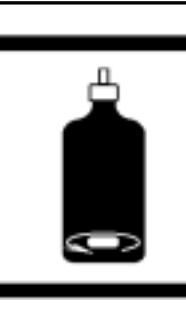

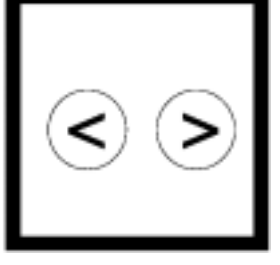

10. 开启仪器(连 接电源插头并打 开仪器)。 见 第4页图 1。

11. 确认所有搅 拌子都在旋转。如 果有搅拌子滑到 样品瓶的边缘,拿 起样品瓶并轻轻 地重新放置。直到 所有的搅拌子都 正常旋转,才能开 启通道。

12. 为选择实验 时间,同时按下并 按住<(左)和> (右)箭头键,直 到时间菜单出现。 按下通道 **6** 键以 激活测试时长参 数。利用箭头键选 择 5-, 7-, 或-10 天的实验。(实验 时间显示在屏幕 的最后一行)。按 下 **OFF**(关)键 以存储选择并退 出菜单。

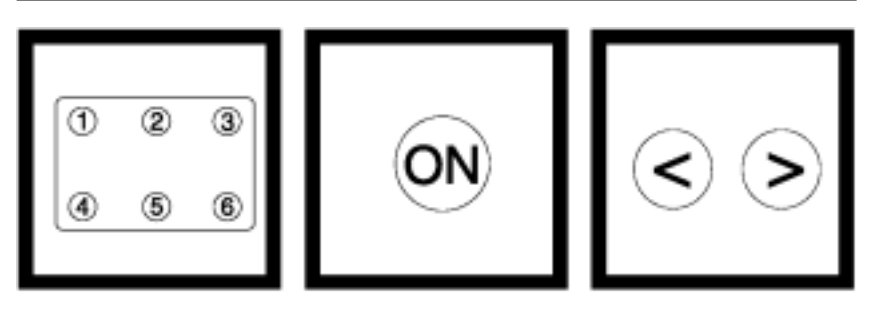

13. 按下样品瓶 的相应通道序号, 开始进行实验。

注意:每一个通 道(*1-6*)必须单 独开启。

14. 按下 **ON**(开) 键,将显示选择 BOD 范围的菜 单。

15. 选择 0 – 350 mg/L 的范围,按 一次 >(右)键。 选 择 0-700mg/L 范围,再按一次> (右)键。

选择 0 - 35 mg/L 范围, 按一次< (左)键。选择 0 - 700 mg/L 的范 围,再按一次< (左)键。

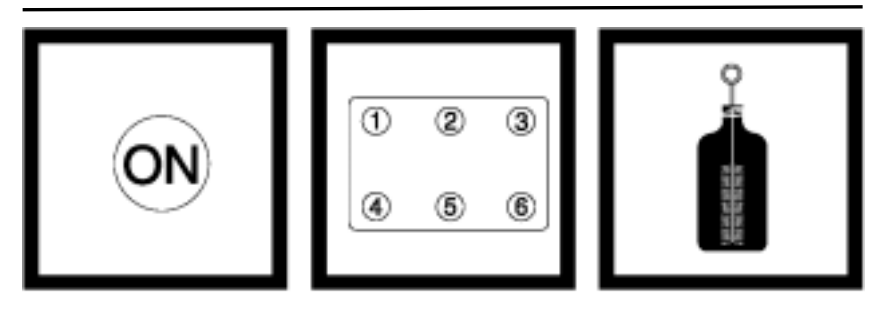

**16.** 按下并按住 **ON**(开)键, 开始实验。显示 屏幕上将显示 一幅图形。如要 取消实验,请按 下 **OFF**(关)键。

注意:重复步骤 *13* 至 *16* 以使每 一个通道开始 工作。

注意:BODTrak 测量仪在设定 时间之后,各个 通道自动停止 工作。也可以通 过按住 **OFF** (关)键几秒钟 手动终止实验。 显示状态将由 **RUN**(运行)转 变为 **END**(结 束)。

**17.** 通过点击每 个样品瓶相应 的通道键,即可 从 BODTrak 测 量仪的显示屏 查看 BOD 的测 量结果。

注意:将数据从 仪器下载到计 算机可参见 *2.4.3* 节 下载和 打印实验结果。

**18.** 用刷子和热

所有的样品瓶、 搅拌子和密封 盖。并用蒸馏水 冲洗干净。

注意:有关详细 的清洗仪器的 知识请参见 *5.1* 节 清 洗 *BODTrak* 测量 仪。

25

<span id="page-35-0"></span>**3.2** 实验结果说明

如果测试过程正确,屏幕上将显示类似图4中曲线A的图形。

#### 图4 BOD 曲线示例

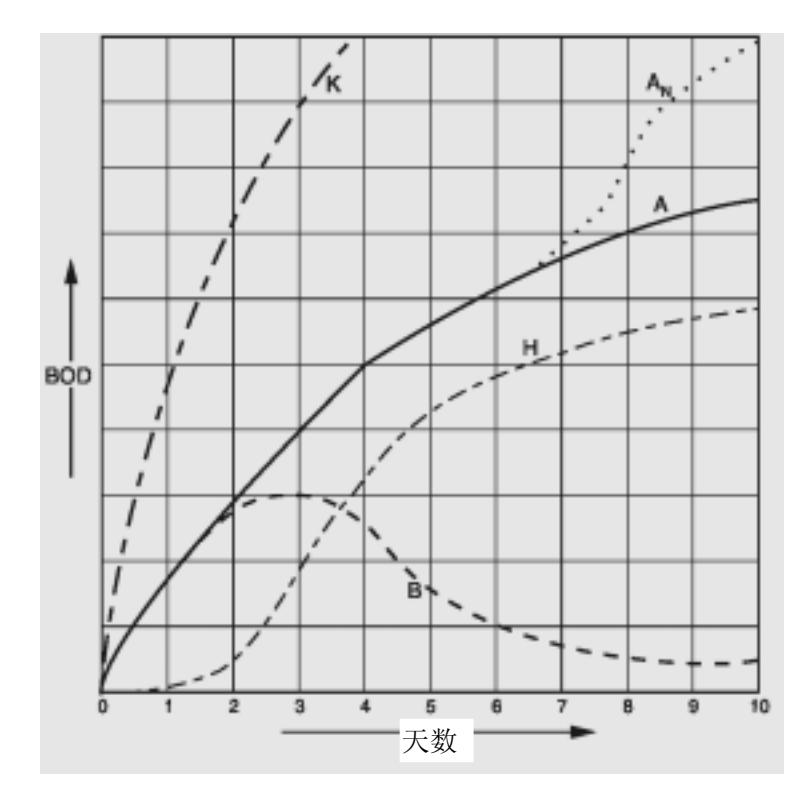

如未出现这样的曲线,可能发生了以下一个或多个问题:样 品瓶发生泄漏、时间滞后、需要更高的氧量、或硝化作用。 这些潜在的问题将在下面四节中详细讨论。

### **3.2.1** 样品瓶发生泄漏

样品瓶瓶帽和密封盖之间的泄漏可导致读数绘制成图4 曲线 B的形状,或是系统没有反应。如果这种情况发生,请检查瓶 <span id="page-36-0"></span>帽内部和密封盖的底部是否有脏物。

### **3.2.2** 时间滞后

恒温期间,当菌量不足就开始实验时,将产生类似图*4* 中的 曲线H。在实验过程中发现菌量不足时, 参见4.3节 *样品接种* 进行样品接种。

在细菌适应期也会出现绘制出图4 中曲线H的条件。有时当实 验正常进行时,甚至即使进行了接种,这种情况同样也会出 现。

### **3.2.3** 需要更高的氧量

如果样品的BOD超过设定范围(比如,当所取样品体积为 160mL,BOD超过350mg/L时)将产生图*4* 中曲线K的结果。 这时, 应按照4.2 节 样品稀释 对样品进行稀释, 或选择一个 更高的BOD范围并根据表*5* 中的数据取其相应的体积。

当不知道样品的BOD范围时,可利用化学需氧量(COD)的 结果、或同一样品但不同体积的一系列BOD实验结果、或稀 释率来选择合适的BOD范围。一般来说,当进水在0-700mg/L 的范围时,正常情况下出水在0-70mg/L范围。当样品的BOD 值超过700mg/L时,请准备对样品进行稀释(见*4.2*节 样品稀 释)。

### **3.2.4** 硝化

图4 中曲线AN 的情形就是硝化的一个例子。处理常规生活污 水时,有机氮的生物氧化通常在5天后发生,这是因为硝化菌 需要花这样长的时间来生长;因而异常高的氧的吸收(特别 <span id="page-37-0"></span>是实验最后出水)就是硝化菌明显增加氧需求量的例子。

使用哈希公司生产的硝化抑制剂(产品编目:2533-35)可控 制硝化问题。先在空样品瓶中加入抑制剂粉末,然后加入样 品。当使用哈希公司试剂添加套管(产品编目:459-01)时, 应加入两次(约0.16克)到空瓶中。

#### **3.3** 准确性检验

为检验测试结果的准确性和BODTrak测量仪运行的正确性, 应对一个标准的BOD试剂进行测量,并以此来评估*3.2*节 实验 结果说明 中所描述的一个或多个化学、物理或生物因素的影 响。

利用浓度均为150mg/L的葡萄糖和谷氨酸的混合物作为BOD 测试过程斩标准试剂。以浓度均为3000mg/L的葡萄糖和谷氨 酸的混合物配制成的BOD标准液,可用于压差法(产品编目: 14866-10)中的Voluette计量标准。配置好的标准液按1: 20稀 释(即为150mg/L)后,可用于下述过程。根据下述过程分析 3000mg/L配置的标准液:

28

- 1. 将3L蒸馏水部分充满容器,并将其震荡一分钟,以使溶解 氧饱和。
- 2. 加入一包BOD营养液粉末(产品编目: 14861-98), 配制 成3 L 溶液, 颠倒几次进行充分混合。
- 3. 折断装有BODVoluette 一次用量针剂标准液瓶的瓶颈,然 后吸取7mL标准液加入到样品瓶。
- 4. 加入133mL步骤2中准备好的营养液缓冲液和15mL接种 液。接种液在溶液中所占体积为10%(参见*4.3* 样品接种)。
- 5. 在0-350mg/L范围和设定的5天实验时间的条件下,按照正 常程序进行BOD实验。
- 6. 当测定标准液BOD值时,也可在纯种情况下进行全BOD测 定实验。依照相同的程序对样品进行BOD测定。详细情况 见*3.1*节 *BODTrak* 实验过程 的图谱程序。
- 7. 为确定BOD结果,参见4.3.2节 样品*BOD*值的确定。标准 液BOD的正确值应是198±30.5mg/L。

# <span id="page-40-0"></span>第 **4** 节特殊说明

### **4.1** 范围与体积选择

因为BODTrak测量仪能检测各种污染物,所以可得到各种各 样的总需氧量。仪器可提供四个能直接读数的范围(0-35, 0-70,0-350,0-700 mg/L)。根据第20页表*5* 选择与样品预期 BOD值相应的体积和范围。比如,当样品的BOD值预期为 35mg/L或更小时,选用420mL样品。

为获得最佳的实验结果,应在收集样品后立即分析。如无法 立即测量样品,应将样品放在4℃以下保存,但不能超过24小 时。

### **4.2** 样品稀释

如果不知道样品的BOD值,一般可以假设当进水为0-700mg/L 时,正常情况下出水通常在0-70mg/L的范围内。

如果样品中营养不足,不利于细菌最优生长,可在每一个样 品瓶中加一包BOD营养缓冲液粉末包。当要求模仿样品原始 性质时,应不加BOD营养缓冲液粉末包。

### **4.2.1** 氧需求量超过 **700mg/L**

样品的氧需求量超过700mg/L时,使用高质量稀释水稀释样 品。利用不含有机物或微量有毒物(如氯、铜和汞)的蒸馏 水配制稀释水。

脱盐装置能用来脱去引起额外氧耗量的不易觉察的有机物。 连续生产低有机物蒸馏水的最常用方法是在高锰酸钾存在的 条件下进行蒸馏(例如,每升水加2克KMnO4和4克NaOH)。

蒸馏完后,往一个瓶子中加入3 L 蒸馏水并使温度降至20℃。 往3 L 水中加入一包BOD营养缓冲液粉末,确保稀释样品有足 <span id="page-41-0"></span>够的营养物。盖上瓶盖并剧烈摇晃一分钟,使水中溶解氧饱 和。不要存放溶液。

### **4.2.2** 准备几个相同的样品

当需要几个相同的样品时,对所有样品进行逐一稀释。稀释 后,将读数乘以稀释因子。

#### 例如:

将样品按1:5的比例进行稀释,样品的体积扩大为原来的五 倍,这是通过在样品中加入稀释水实现的。如果样品的体积  $\frac{1}{200}$ mL:

#### $5 \times 200 = 1000$  mL

通过加入稀释水将样品由200mL稀释到1000mL。将样品读数 乘以相应的稀释倍数5。

样品稀释后,依据第20页表*5* 选择体积和范围。

#### **4.3** 样品接种

### **4.3.1** 确定接种液的 **BOD** 值

某些类型的BOD样品中不含有足量的细菌来氧化存在样品中 的有机物。许多工业排放的废水即为这种情况。一些生活污 水处理厂排放出水因被氯化消毒,在一定程度上,这些废水 本身是无菌的,所以不可能直接进行BOD实验。为检测这些 废水,必须在样品瓶中添加含有丰富细菌的水进行接种(如, Polyseed 接种液,产品编目:24712-00,或生活污水)。

为检测样品中的BOD,必须知道接种液中的BOD。为确定接 种液的BOD值,应按照样品BOD值测定程序对接种液进行测 定。同时对纯接种液和样品进行BOD测定实验。详细情况参 见*4.5.3*节 接种适应性。

### <span id="page-42-0"></span>**4.3.2** 确定样品的 **BOD** 值

在确定接种液的BOD值后,运用下面的公式确定样品的BOD 值。

 观测到的BOD值 - 接种液所占比例×接种液BOD 样品的BOD值= ·

样品所占比例

#### 例:

一份接种样品中含有10%的接种液和90%的样品(体积比)。 所观测到的BOD值为60mg/L,并且纯接种液的BOD值为 150mg/L。

 $60 - 10\% \times 150$ 样品的BOD<sup>值</sup>= =50mg/L 0.90

### **4.3.3** 初始细菌菌落的变化

生活污水的细菌量随时间而变化,所以细菌量应在一个指定 的范围内。生活污水通常含菌量为10<sup>4</sup>和10<sup>6</sup> 个/mL 之间。如 果样品中的细菌量超过103 个/mL,初始细菌菌落的变化对 BOD实验结果影响很小。

相比于非常高的接种浓度而言,更应避免较低的接种浓度。 因为较低的接种浓度会延迟氧化过程,并导致BOD值偏低。 对于特殊废水,可通过反复实验的方法以确定最优接种浓度。 在每一个BOD样品瓶中添加10%的聚种溶液或生活污水原液, 以使压差法实验中的菌量是足够的。

用各种接种液的浓度进行实验,分别确定污水样品和接种液 各自的BOD值。根据最高的经过修正的污水样品BOD值来选 定接种液的浓度。根据待测的污水样品,接种液的比例在 2-30%之间。

### <span id="page-43-0"></span>**4.4** 样品温度

美国公众健康协会(APHA)建议BOD实验的溶液温度为20 ±1℃(68℉)。将BODTrak测量仪放入合适的恒温箱,调整温 度使溶液的温度达到20±1℃。哈希公司可为用户提供一个 BOD恒温箱和一个组合式BOD恒温箱/冷却箱(见*备品&附件*)。

样品应冷却到恒温箱的温度。有必要对初始温度高的样品进 行接种,因为这种样品中的含菌量可能是不够的(见*4.3* 样品 接种)。同时测定接种液的BOD和样品的BOD值。

### **4.4.1** 其它 **BOD** 实验温度

BOD实验也能在除20℃以外的其它温度进行操作。Tool's \*的 实验结果表明:5天、20℃的BOD值能在35℃以两天半的时间 得到。Middlebrooks<sup>†</sup>中列出了将B0D实验结果转换到20℃以外 的温度时的BOD值的相应图表。

### **4.5** 工业废水

工业和用氯消毒的样品中通常含有有毒物,当进行BOD实验时 需进行特殊考虑。样品中有毒物的存在会降低BOD值。可通过 稀释样品来去除有毒物或减少它们的影响。

### **4.5.1** 氯

实验前将样品在室内环境温度下放置1至2小时以扩散去除低 浓度的氯。含高浓度氯的样品可通过加硫代硫酸钠去除氯, 方法如下:

H.R.TooL, 生化需氧量的压差测量法, Water and Sewage Works Journal,114;211-218,1967.

 $\dagger$  E.J.Middlebrooks, BOD 方程的图解法, Water and Sewage Works Journal,120;R230,1965.

- <span id="page-44-0"></span>1. 向装有100 mL样品的250 mL锥形瓶中加入10 mL0.02当量 (N) 的硫酸标准液和10 mL 100 mg/L碘化钾溶液。
- 2. 加入三滴淀粉指示剂并摇匀。
- 3. 用0.025当量(N)硫代硫酸盐标准液滴定, 直至溶液由兰 黑色变为无色。
- 4. 计算去除样品中的余氯所需的硫代硫酸钠标准液的用量。

所用体积×脱氯样品体积

硫代硫酸钠的体积(mL)= -

100

5.向样品中加入所需体积的0.025当量(N)硫代硫酸钠标准 液并充分混合。在进行BOD实验前放置10至20分钟。

### **4.5.2** 其它有毒物

确定其它有毒物的浓度,如苯酚,重金属,和氰化物。

注意:确定上述物质或别的物质的浓度参见哈希"水分析手 册"。

用蒸馏水稀释以减少这些物质的影响。当两个连续稀释样品 的BOD值相同时即为样品的正确BOD值。

### **4.5.3** 菌种的适应性

生活污水或聚种接种液可为大多样品提供菌种。聚种接种液 因为能提供单一种源且无硝化菌,所以是生活废水和工业废 水的理想接种液。

将一袋聚种接种液倒入稀释水中并让其水解(参见聚种物包 装袋上的说明)。充气并搅拌1小时。使用足量的这种溶液, 以使其占样品体积的10到30%。接种液量随样品的实际情况而 定。

<span id="page-45-0"></span>要得到更多的相关信息,水和废水的检测标准方法,第*18*版, 强调了对于特殊废水选择正确接种液的重要性。

如果废水样品中含有有毒物,如苯酚,甲醛,或其它细菌抑 制剂,应使用驯化菌种。在装有曝气系统的非金属或不锈钢 容器中驯化菌种。过程如下:

- 1. 让生活污水曝气24小时。沉淀一小时,使较重的物质沉淀。
- 2. 沉淀一小时后,虹吸去掉溶液中三分之二的上清液。
- 3. 加入含有10%可疑废物的生活污水至容器的原来体积。
- 4. 重复上述步骤1-3,按10%的递增比例增加可疑废物的量。 直至可疑废物的量达到100%时为止。

### **4.6 pH**

当实验废水的pH值超出6-8的范围时,BOD的实验结果将偏 低。操作者既可以保持这一pH值以模仿原始废水条件, 或者 将pH值调整到中性(约为7)。可用1.0当量(或更低)的硫酸 或氢氧化钠分别中和含碱或酸的样品至中性。

#### **4.7** 过饱和

将过饱和的低温样品(在20℃进含超过9mg/L溶解氧)降至饱 和。为实现这一目标,先将样品温度升至20℃。然后将样品 部分地充满样品瓶,剧烈摇晃2分钟,或用过滤的压缩空气曝 气两小时。

### <span id="page-46-0"></span>**5.1 BODTrak**

在每次实验后按照下面方法清洁BODTrak测量仪,以保证以 后实验的准确性。

### **5.1.1** 样品瓶

- 1. 实验后,倒空样品瓶并用热水清洗几次。
- 2. 使用刷子和热肥皂水清除沉淀物。
- 3. 残留物将产生一定的BOD值,因此必须用自来水将瓶子反 复洗几次以清洗掉所有的洗涤剂清洁剂。最后用蒸馏水 或脱盐水清洗。

### **5.1.2** 搅拌子和密封盖

- 1. 用热肥皂水清洗搅拌子几次。
- 2. 使用刷子去除沉淀物。
- 3. 用自来水清洗几次,最后用蒸馏水或脱盐水清洗,以去除 所有的洗涤剂。
- 4. 用热肥皂水清洗密封盖几次以去掉碱性残留物。
- 5. 充分清洗并干燥。

<span id="page-47-0"></span>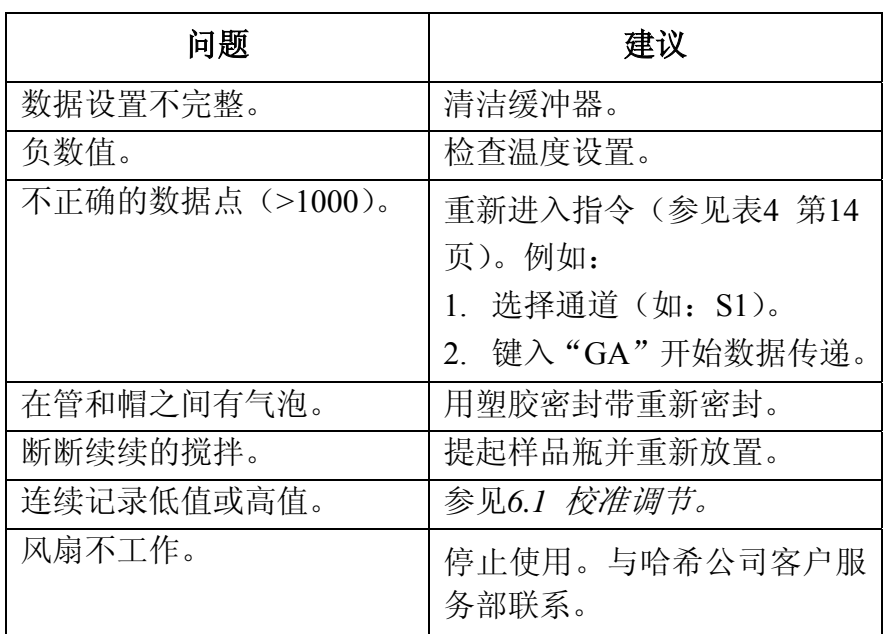

### 6.1

如果按照3.3节的内容进行准确性检查时,仪器持续记录低值 或高值,则应当按照下面的步骤进行校准调节:

- 1. 进入校准模式,所有通道必须显示结束(**END**)。
- 2. 同时按下并按住通道序号3和4。显示屏将显示校准屏。屏 幕将显示一个通道序号,通道校准值(Cal 因子),和当前 读数(Reading)。
- 3. 要将某一通道改变成另一个通道,请按下所需通道的序号 键。

4. 在程序开始前,请在下面记录下出厂时的校正因子!如果 此时未能记录下这些值,它们将会丢失。

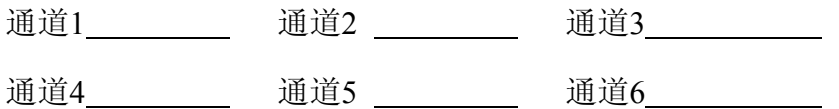

- 5. 记录所有通道当前的校准值后,按下存在问题通道相应的 序号键。
- 6. 按几次通道序号进行清零,直到读数接近零。这个值将在 零附近略有波动。
- 7. 要改变校准因子,点击<(左)键减小因子值和点击>(右) 增加因子值。

注意:如果仪器记录低值,请减小校准因子值。改变幅度≤ 5% 应该就够了。

8. 点击**OFF**(关)键退出校准模式。

<span id="page-49-0"></span>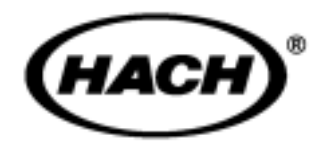

在哈希公司,用户服务部是我们生产的每一种产品 的一个重要组成部分。

牢记这一点,我们编译了下面的信息以便您参考。

<span id="page-51-0"></span>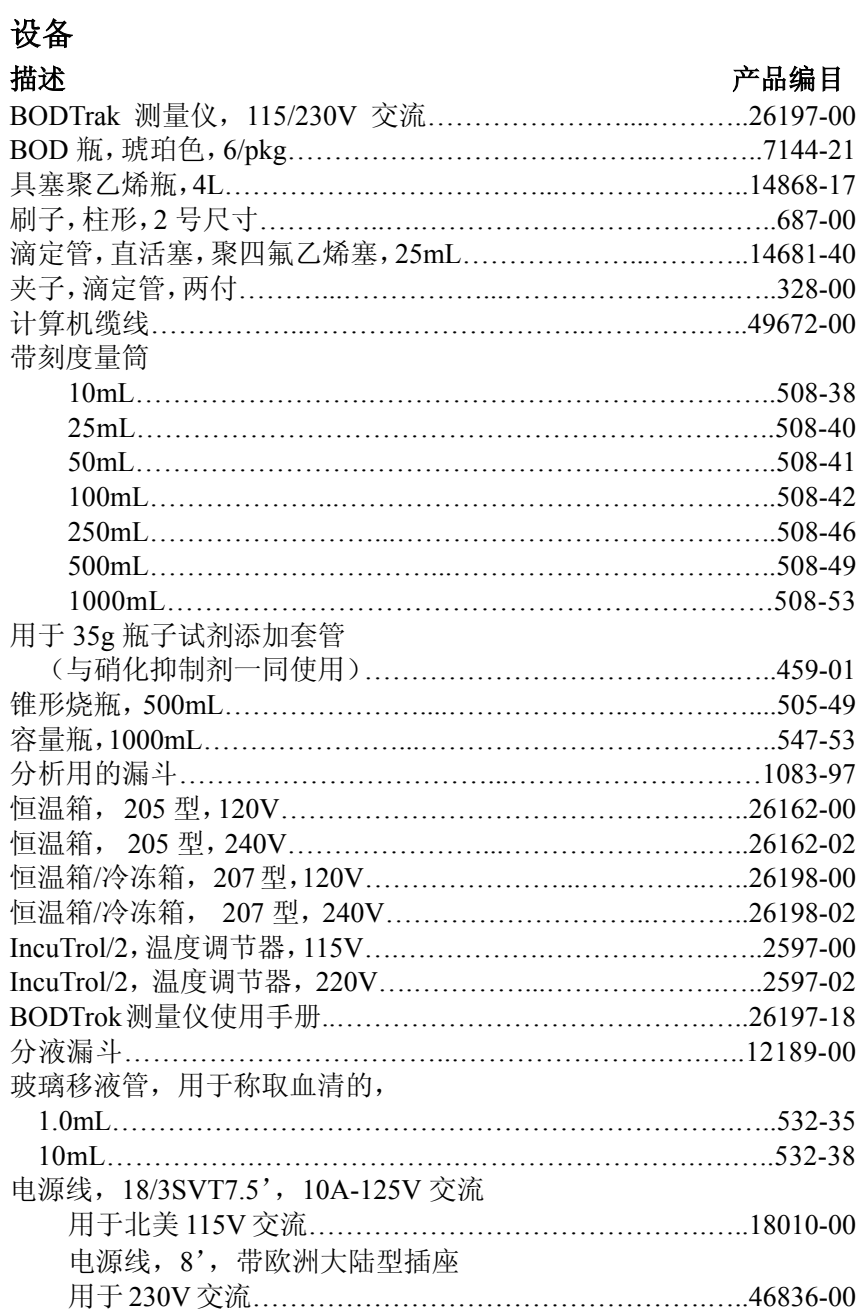

## 部件 和附件,继续

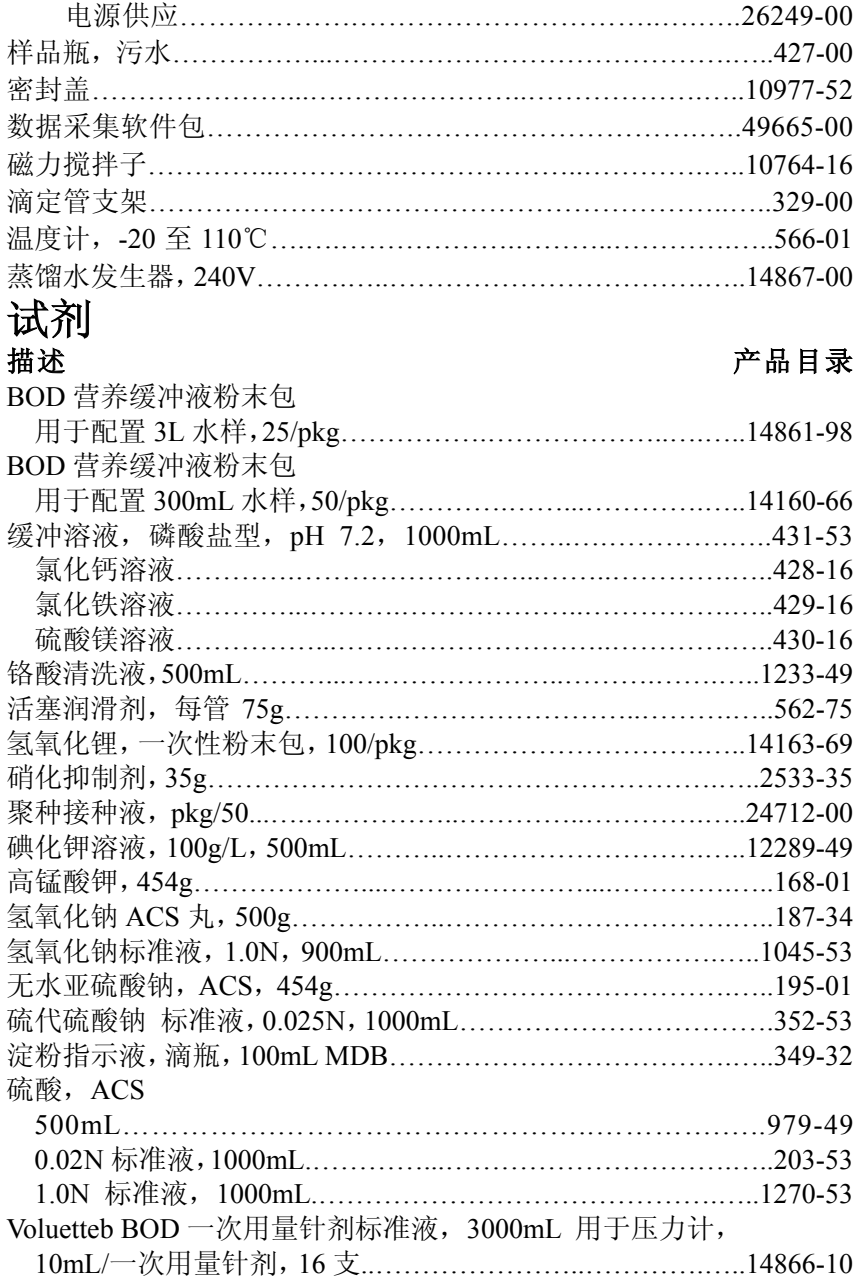

<span id="page-53-0"></span>预订购及维修哈希 公司的产品,或要寻求技术 和客户服务,可与 哈希(中国)公司的办事处 联系,哈希公司技术和客户服务部门的工作人 员非常乐意回答关于我们产品和它们使用方面 的问题咨询,分析方面的专家也很高兴用他们 的才能为您服务。

#### 哈希(中国)公司北京办事处

北京建国门外大街 22 号赛特大厦 2301 室 邮政编码:100004 电话:010-65150290 传真:010-65150399

#### 哈希(中国)公司上海办事处

上海天目西路 218 号嘉里不夜城第一座 1208 室 邮政编码:200070 电话:021-63548829 传真:021-63545852

#### 哈希(中国)公司广州办事处:

广州体育西路 109 号高盛大厦 15 楼 B 座 邮政编码: 510620 电话: 020-38791592, 38795800 传真:020-38791137

#### 哈希(中国)公司重庆办事处:

重庆渝中区中山三路131号希尔顿商务中心805 电话: 023-69061906,69061907,69061908 传真: 023-69061909 室 邮政编码:400015

# 订购指南及维修服务,继续

- z 哈希公司客户号码(如果有的话)
- 交货地址
- z 运输地址
- z 您的姓名和电话
- 订单号
- 产品编目
- 仪器的简述或型号
- 数量

<span id="page-55-0"></span>哈希公司保证:绝大多数产品自发货之日起,至少一年内不 存在任何由于材料不合格或者工厂制造方面造成的产品故 障,这种保证不适用于电池或传感膜片等有使用寿命的部分。 哈希销售的术语和条款印在发票的背面。

#### 声明

我们非常小心正确地装运货物。如有错误和损坏,请立即与 承运方报告运输过程中的损坏并尽快与Colorado, Loveland 的哈希客户服务部取得联系(通常是收货两个星期内)。

免费电话是800-227-4224。

### 退货条款

不论任何理由,退货前必须得到哈希公司的授权。对于款项 和更换,请拨打免费电话是800-227-4224。

# 索引

**A**  \*\*<br>准确性检查 28 化学需氧量(COD) 27<br>空气压力 7 指令概述 14<br>高锰酸钾 31 指令 12 **B A 通信软件** 11 细菌 4,27,31 计算机端口 11 波特 11 オリンク 计算机 16 生化需氧量 (BOD) 4 计算机指令 11, 12 BOD 4 **控制键** 8 BOD 曲线  $26$ <br>  $\frac{1}{2}$ <br>
控制面板 8 BOD 数据 9 曲线 <sup>26</sup> BOD 范围 24, 27 当前时间 14 BOD 结果 25 <br>指针 9 BOD 样品 28 BOD 比例 9 **D**  BOD 标准液 28 **数据位** 11 BOD 实验 19,29 数据流 16 瓶帽 26 数据格式 16 样品瓶泄漏 26 数据转移 15 **C**<br>缆线 11 排气 6<br>3.3.3 演示模式 15

数据 14 校准 15,39 稀释 27,28,<sup>32</sup> 二氧化碳 6,7 稀释因子<sup>32</sup> 证明 <sup>ⅲ</sup> 稀释水 31 通道指令 16 显示屏<sup>8</sup> 通道序号 10,24 显示数据<sup>8</sup> 通道选项 10 显示数据 8<br>通道选项 10 蒸馏 31<br>通道选择器 8 20 通道选择器<sup>8</sup> 蒸馏水 29,<sup>31</sup> 下载数据 16

CLR 10

#### 47

#### **E**

出水 27,31 结束实验 10 Epson LQ-570+打印机 11

### **G**

葡萄糖 28 谷氨酸 28 图形显示 18

#### **M**

手动停止实验 10 分钟 14 月 14

#### **N**

自然条件 5 硝化作用 27 氮 27 营养液缓冲液 29 营养 31

#### **O**

OFF(关)键 10 ON(开)键 9 氧化 27 氧 4, 7, 27, 29, 31

#### **P**

奇偶 11 插座引线 11 **H**  小时 14 **I**  同一样品 32 恒温 9,27 端口 11 **L**  泄漏 26 氢氧化锂 7,22 电源线 4 电源供应 4 储存样品 31 操作原则 7 打印实验结果 16 **Q** 

询问指令 13

### **R**

范围 24,31 RS232 11

#### **S**

样品稀释 27,32 样品体积 20 比例 9 滚动键 8 密封盖 26 接种液 27,29 I/O 系列 11

软件 11 说明 ⅶ,3 标准样 28 起始时间 9 状态指示器 9,10 搅拌棒 23 搅拌 5 储存数据 11

#### **T**

实验数据 15 实验期 10,23 实验时间 23 实验程序 19 实验结果 26 时间 14 时间设定菜单 10 总需氧量 31

#### **V**

体积 31

#### **W**

废水 4 水 29,31 **Y**  年 14

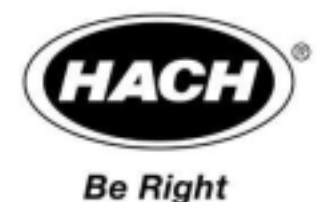

#### 哈希(中国)公司北京办事处

北京建国门外大街 22 号赛特大厦 2301 室 邮政编码:100004 电话:010-65150290 传真:010-65150399

#### 哈希(中国)公司上海办事处

上海天目西路 218 号嘉里不夜城第一座 1208 室 邮政编码:200070 电话:021-63548829 传真:021-63545852

#### 哈希(中国)公司广州办事处:

广州体育西路 109 号高盛大厦 15 楼 B 座 邮政编码: 510620 电话:020-38791592,38795800 传真:020-38791137

#### 哈希(中国)公司重庆办事处:

重庆渝中区中山三路 131 号希尔顿商务中心 805 室 邮政编码:400015 电话:023-69061906,69061907,69061908 传真:023-69061909